# **BAB IV**

# **PEMBUATAN DAN APLIKASI MODEL TEMPLATE**

Pada pembuatan template program yang digunakan adalah *Microsoft Excel 2003*, dan aplikasi *Autodesk Inventor* 2008 pada sistem operasi Microsoft Windows XP SP2. Program ini terbagi menjadi dua bagian, yaitu perhitungan dimensi *shell and tube heat exchanger* menggunakan *data sheet* pada *Microsoft excel* dan pembuatan *template* model dan gambar kerja menggunakan *Autodesk Inventor*.

Sebagai tahap awal adalah pembuatan program perhitungan dengan menggunakan fungsi-fungsi yang ada pada Microsoft Excel. Data perhitungan tersebut kemudian disusun sedemikian rupa dalam sebuah *data sheet* yang diintegrasikan pada template *autodesk inventor*. Data tersebut sebagai parameter dalam mengembangkan model desain.

Dalam aplikasinya template pada *Auotdesk Inventor* dihubungkan dengan *data sheet* dalam *Microsoft excel* sebagai input, yaitu data perhitungan dimensi *Shell and tube heat exchanger*. Dengan mengimport file data ini maka pemodelan sangat mudah dilakukan, sehingga hasil yang didapatkan secara otomatis sesuai dengan data desain dan analisa perhitungan. Inputan tersebut merupakan parameter dimensi fungsi dalam perancangan dan pembentukan model konstruksi.

### **4.1 PERANCANGAN PROGRAM PERHITUNGAN**

Dalam program perhitungan Microsoft excel, terbagi terbagi menjafi 3 bagian, yaitu :

- 1. pemasukkan data
- 2. Proses perhitungan
- 3. Data hasil

Hasil pengolahan proses perhitungan akan secara otomatis di import oleh *autodesk inventor* sebagai parameter pembuatan 3D modeling.

#### **4.1.1 Pemasukan Data**

Spesifikasi masalah dan perkiraan dimensi tube dimasukkan dalam proses ini, sebagai acuan dalam proses perhitungan. Tampilan program proses pemasukkan data seperti ditunjukkan di gambar 4.1.

## **4.1.2 Proses perhitungan**

 $\sim$ 

Data akan diolah didalam proses ini sesuai.Tampilan program proses perhitungan seperti ditunjukkan di gambar 4.2.

# **4.1.3 Data hasil**

Hasil perhitungan aka nditampilkan dalam data hasil ini. Tampilan program proses perhitungan seperti ditunjukkan di gambar 4.4.

**CONTRACTOR** 

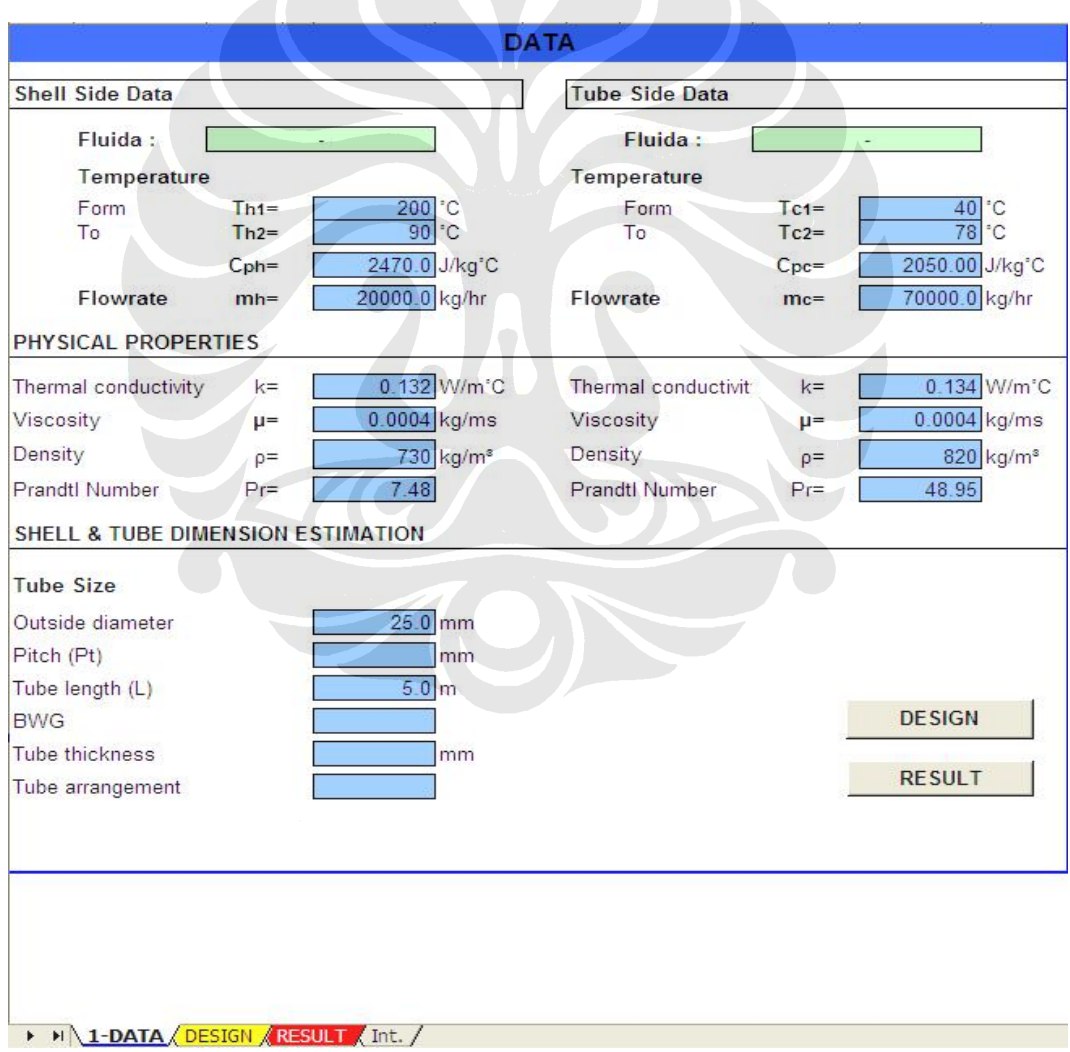

Gambar 4.1. Tampilan program pemasukkan data

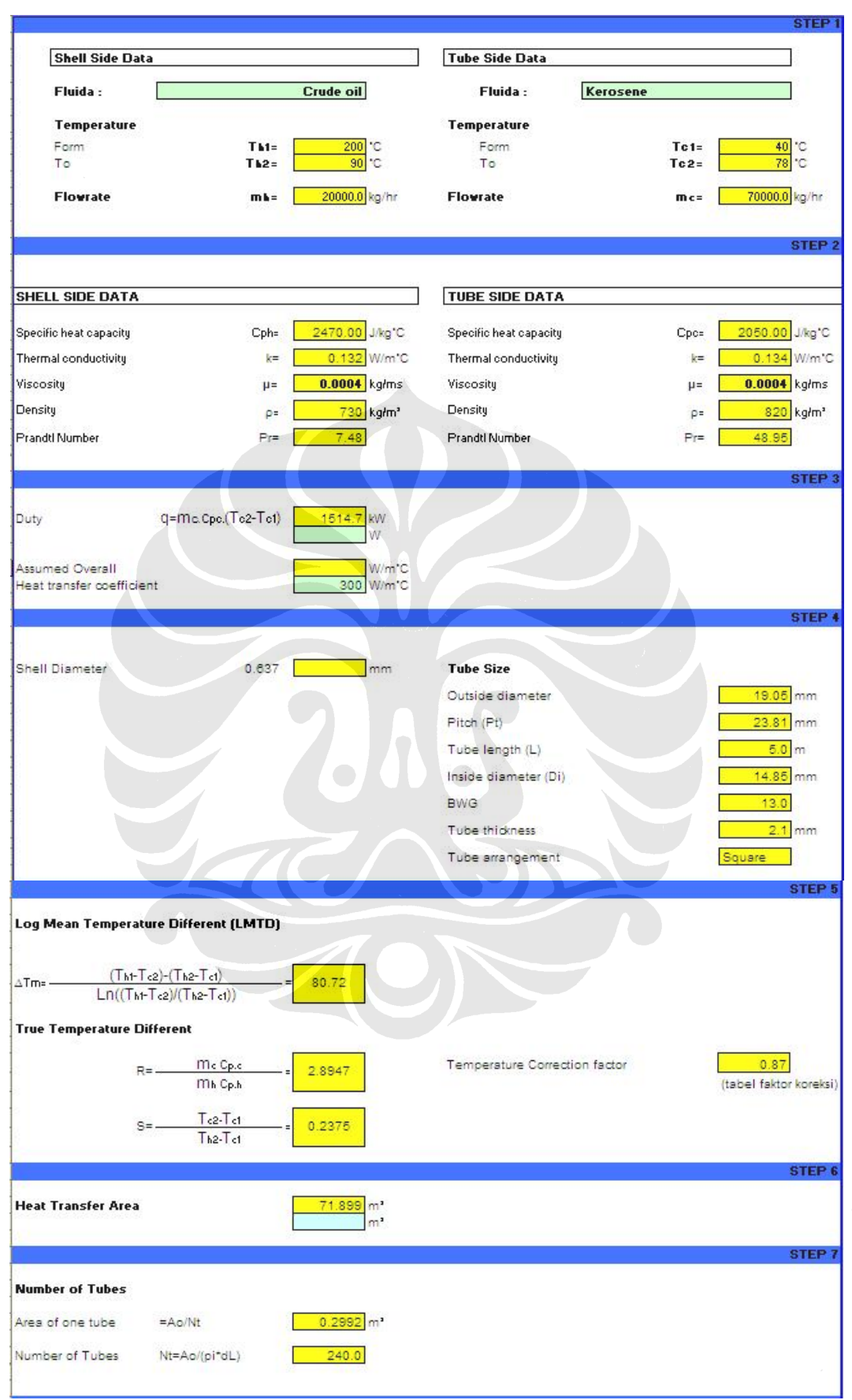

Gambar 4.2. Tampilan program perhitungan 2

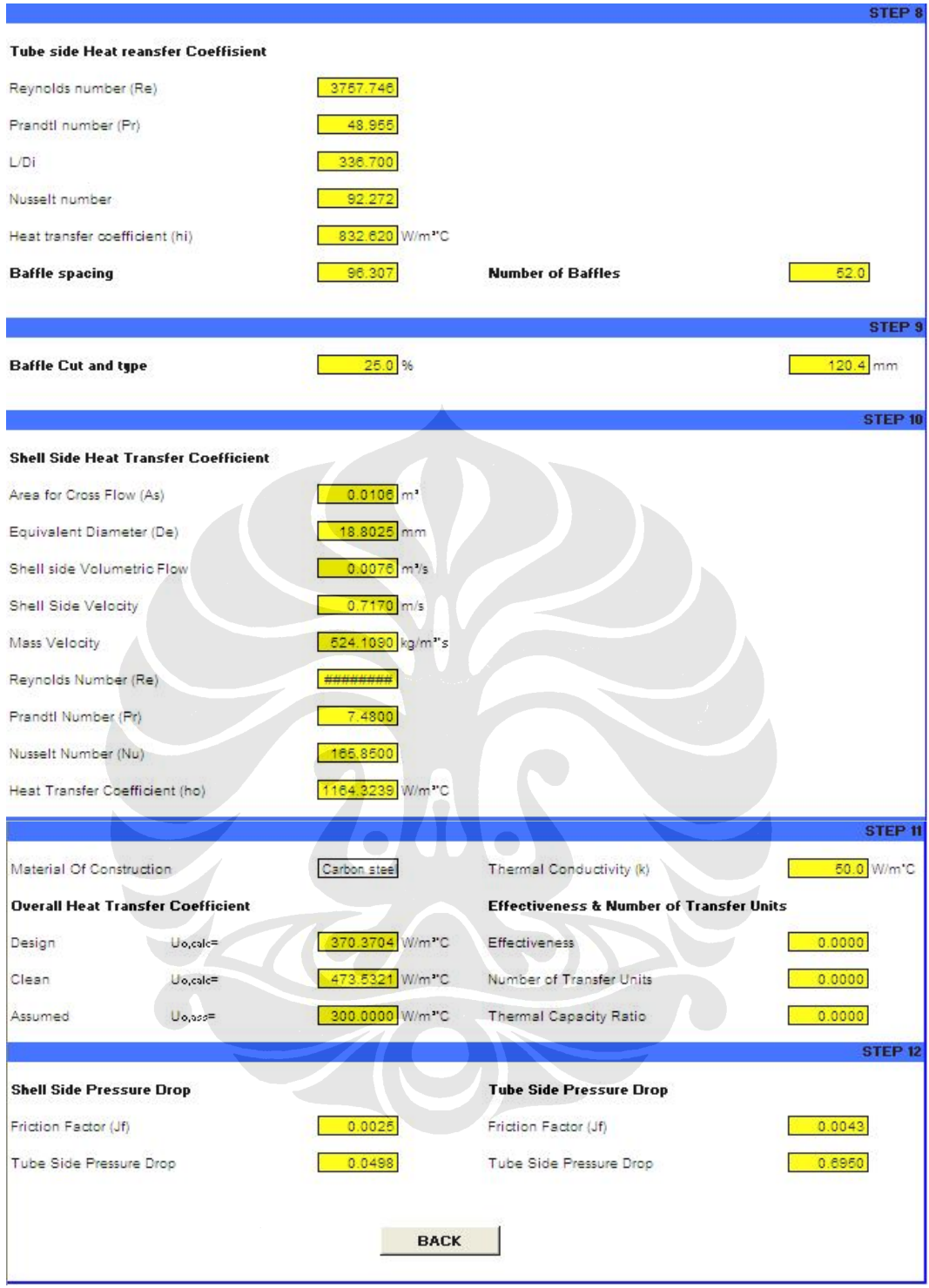

Gambar 4.3. Tampilan program perhitungan 2

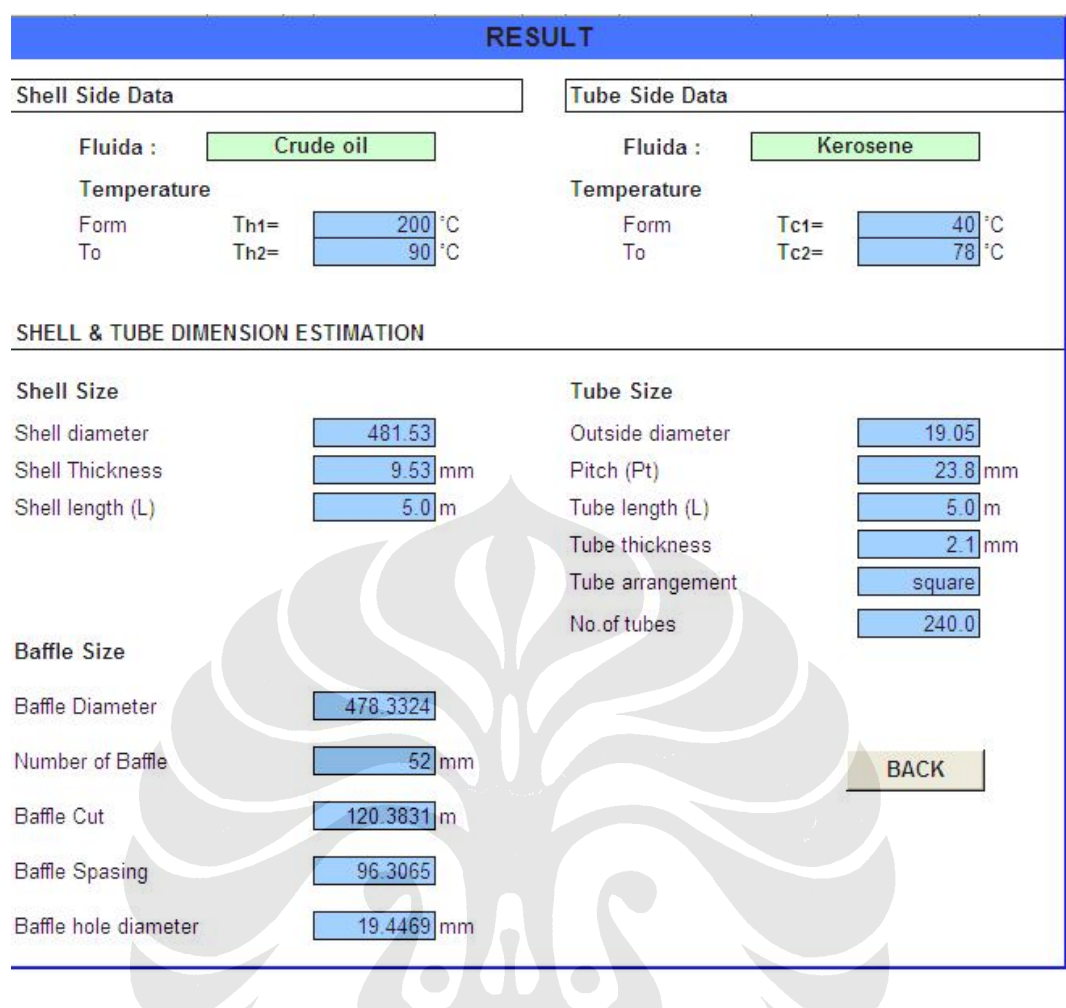

H H 1-DATA DESIGN RESULT / Int.

Gambar 4.4 Tampilan data hasil

| Parameter Name<br>Model Parameters |                                           | Unit | Equation          | Nominal Valu | Tol.             | Model Value                | 灦                          | Comment |
|------------------------------------|-------------------------------------------|------|-------------------|--------------|------------------|----------------------------|----------------------------|---------|
|                                    |                                           |      |                   |              |                  |                            |                            |         |
|                                    | d4                                        | mm   | 0.0 <sub>mm</sub> | 0.000000     | ◯                | 0.000000                   | $\overline{\mathbf{v}}$    |         |
|                                    | d6                                        | mm   | 0.0 <sub>mm</sub> | 0.000000     | ◠                | 0.000000                   | $\overline{\triangledown}$ |         |
|                                    | d12                                       | mm   | 4740 mm           | 4740,00000   | ◌                | 4740.00000                 | ⊽                          |         |
|                                    | d13                                       | mm   | 0.0 <sub>mm</sub> | 0.000000     |                  | 0.000000                   | $\overline{\triangledown}$ |         |
|                                    | d14                                       | mm   | $0.0$ mm          | 0.000000     |                  | 0.000000                   | $\overline{\triangledown}$ |         |
|                                    | d15                                       | mm   | $0.0$ mm          | 0.000000     |                  | 0.000000                   | $\overline{\triangledown}$ |         |
|                                    | d16                                       | mm   | 0.0 <sub>mm</sub> | 0.000000     |                  | 0.000000                   | $\overline{\nabla}$        |         |
|                                    | d17                                       | mm   | $0.0$ mm          | 0.000000     | $\bullet$        | 0.000000                   | $\overline{\nabla}$        |         |
|                                    | d18                                       | mm   | 0.0 <sub>mm</sub> | 0.000000     |                  | 0.000000                   | ⊽                          |         |
|                                    | d19                                       | mm   | $0.0$ mm          | 0.000000     | ∩                | 0.000000                   | $\overline{\triangledown}$ |         |
|                                    | d20                                       | mm   | 723 mm            | 723,000000   | ∩                | 723,000000                 | $\overline{\nabla}$        |         |
|                                    | d21                                       | mm   | 359 mm            | 359,000000   |                  | 359,000000                 | $\overline{\mathbf{v}}$    |         |
|                                    | d22                                       | mm   | $2.0 \text{ mm}$  | 2.000000     |                  | 2.000000                   | $\overline{\nabla}$        |         |
|                                    | d23                                       | mm   | 728 mm            | 728,000000   |                  | 728,000000                 | $\overline{\mathbf{v}}$    |         |
|                                    | d24                                       | ul   | 1ul               | 1,000000     | B                | 1,000000                   | $\overline{\nabla}$        |         |
|                                    | d26                                       | ul   | 6 ul              | 6.000000     | ۰                | 6.000000                   | $\overline{\mathbf{v}}$    |         |
|                                    | d28                                       | mm   | $2.0$ mm          | 2,000000     | €                | 2.000000                   | $\overline{\mathbf{v}}$    |         |
|                                    | d29                                       | mm   | 728 mm            | 728,000000   | €                | 728,000000                 | $\overline{\mathbf{v}}$    |         |
|                                    | d30                                       | ul   | 1 ul              | 1,000000     | ◠                | 1.000000                   | ⊽                          |         |
|                                    | d32                                       | ul   | 6 ul              | 6.000000     | ◠                | 6,000000                   | $\overline{\nabla}$        |         |
|                                    | d34                                       | mm   | 0.0 <sub>mm</sub> | 0.000000     | 0                | 0.000000                   | $\overline{\nabla}$        |         |
|                                    | d35                                       | mm   | 0.0 <sub>mm</sub> | 0.000000     |                  | 0.000000                   | $\overline{\mathbf{v}}$    |         |
|                                    | d36                                       | mm   | 0.0 <sub>mm</sub> | 0.000000     |                  | 0.000000                   | $\overline{\triangledown}$ |         |
|                                    | d56                                       | mm   | $0.0$ mm          | 0.000000     | æ                | 0.000000                   | $\overline{\mathbf{v}}$    |         |
|                                    | d57                                       | mm   | $0.0$ mm          | 0.000000     |                  | 0.000000                   | M                          |         |
|                                    | d58                                       | mm.  | $0.0$ mm          | 0.000000     | ◯                | 0.000000                   | $\overline{\mathbf{v}}$    |         |
|                                    | d60                                       | mm   | $0.0$ mm          | 0.000000     |                  | 0.000000                   | ঢ়                         |         |
|                                    | $2 - 4$                                   |      | $n =$             | 200000       | $\triangleright$ | 2000000<br>Reset Tolerance | $\overline{ }$             |         |
|                                    | Display only parameters used in equations |      |                   |              |                  |                            |                            |         |

Gambar 4.5 Tampilan data parameter

Data hasil pengolahan parameter kemudian akan menjadi acuan dimensi penggambaran modeling *shell and tube heat exchanger*. Fungsi-fungsi *assembly* dan *constrain* pada autodesk inventor akan melakukan perintah sesuai dengan parameter yang telah ditentukan.Tampilan parameter pada program autidesk inventor seperti ditunjukkan dalam gambar 4.5.

#### **4.2 PEMODELAN 3D**

Bentuk 3D modeling *shell and tube heat exchanger* seperti ditunjukkan dalam gambar 4.6,4.6,4.7,4.8,4.9.

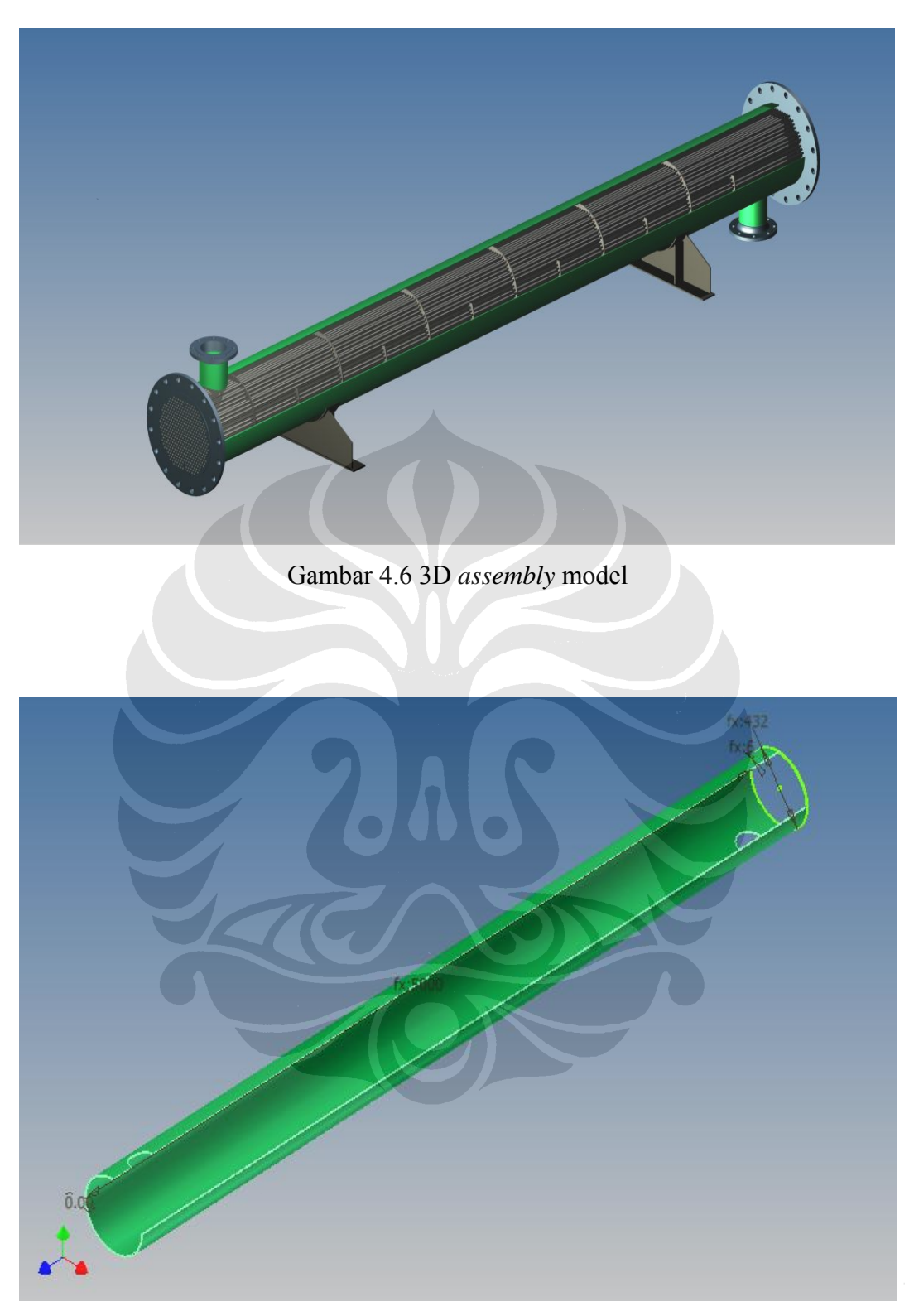

Gambar 4.7 3D model *shell*

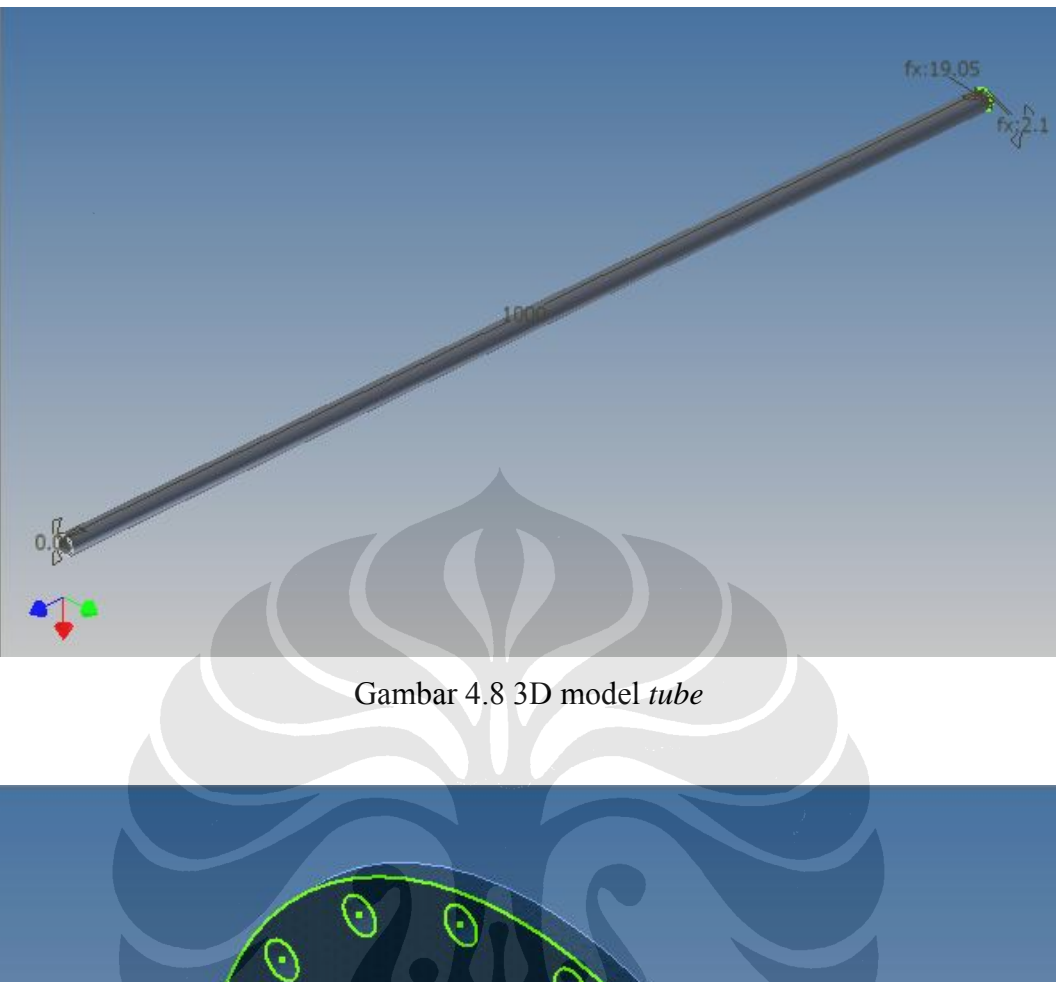

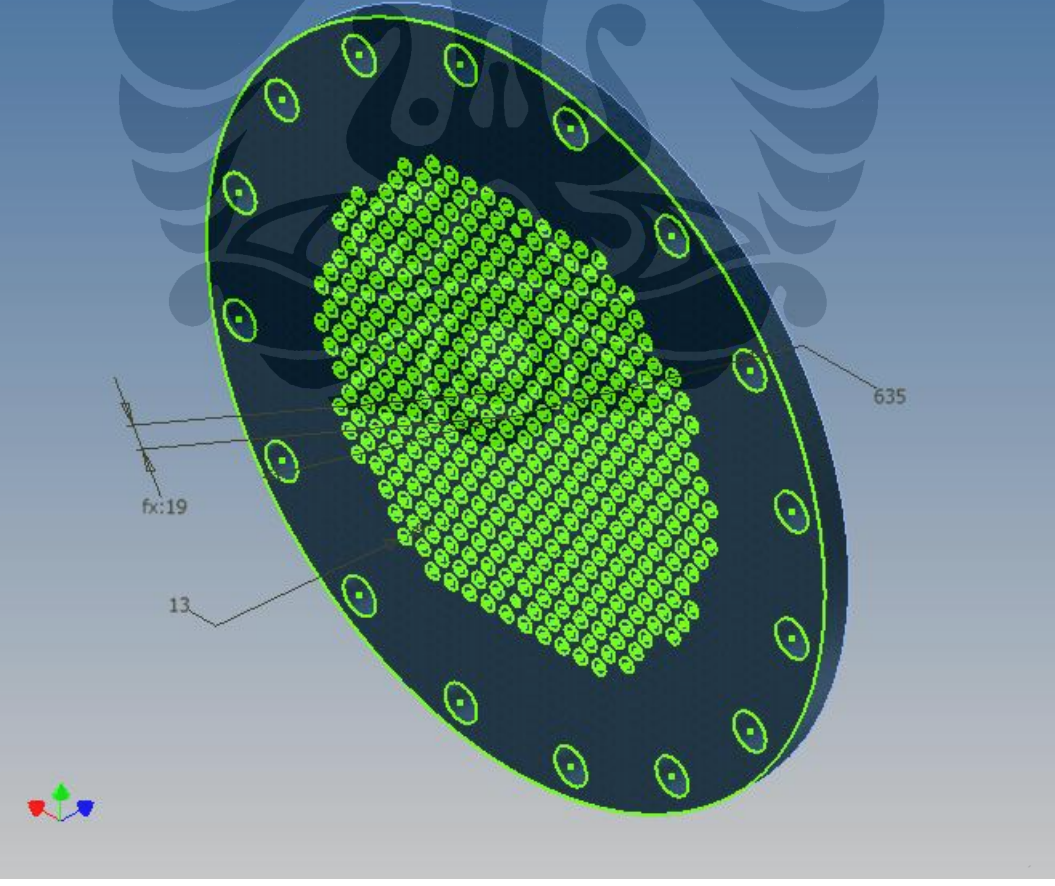

Gambar 4.9 3D model tube sheet

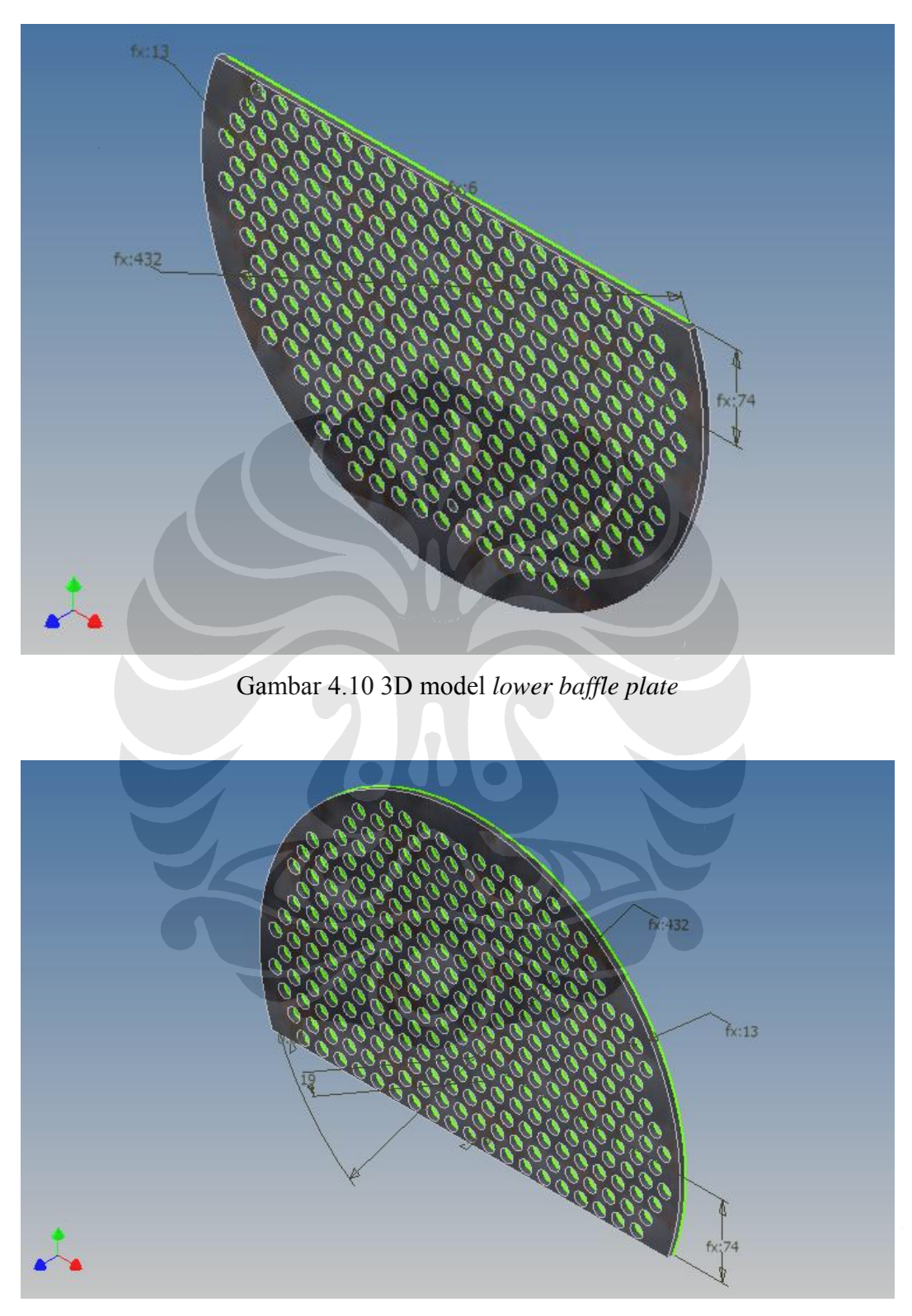

Gambar 4.11 3D model *upper baffle plate*

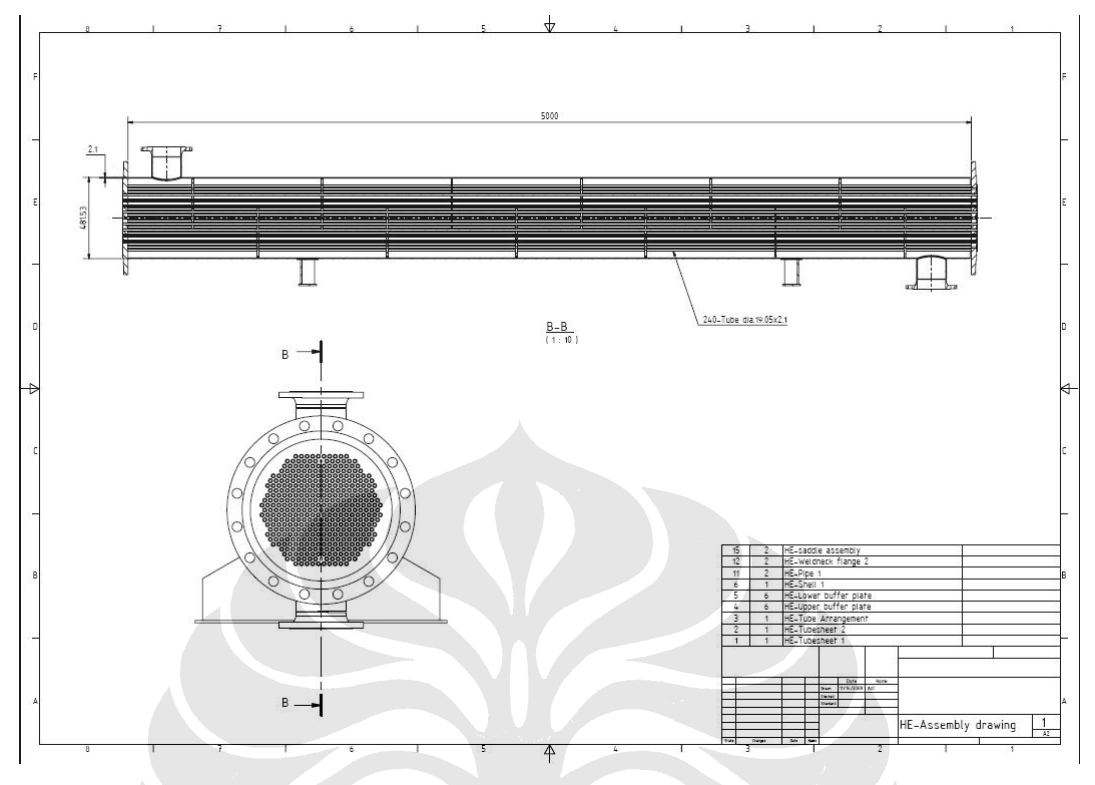

Gambar kerja shell and tube heat exchanger seperti ditunjukkan dalam gambar 4.5

Gambar 4.12 Tampilan gambar kerja susunan

## **4.3 EFEKTIFITAS PENGGUNAAN TEMPLATE**

Untuk melihat nilai produktivitas penggunaan otomasi desain ini harus ada pembanding terhadap penggunaan *Autodesk inventor*. Hal ini dilakukan agar memperlihatkan dengan jelas tingkat produktivitas dari penggunaan *Autodesk inventor*. Oleh karena itu media pembanding dari aplikasi *Autodesk inventor* adalah penggunaan dari *Autocad* dalam pembuatan *Clamping* konstruksi transformer. Hal yang akan dibandingkan antara *Autocad* dan *Autodesk inventor* ialah waktu pengerjaan dalam pembuatan gambar kerja shell and tube Heat exchanger.

# - PEMBUATAN GAMBAR DENGAN MENGGUNAKAN :

#### AUTOCAD

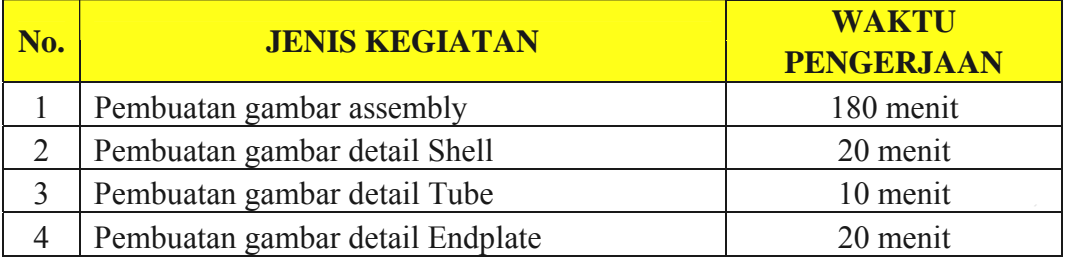

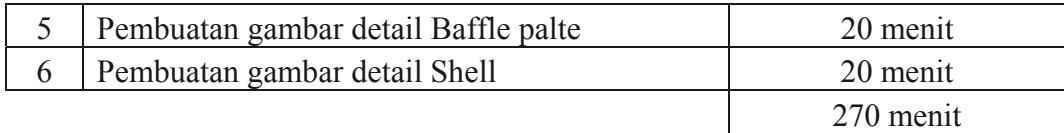

# - PEMBUATAN GAMBAR DENGAN MENGGUNAKAN : 3D TEMPLATE AUTODESK INVENTOR

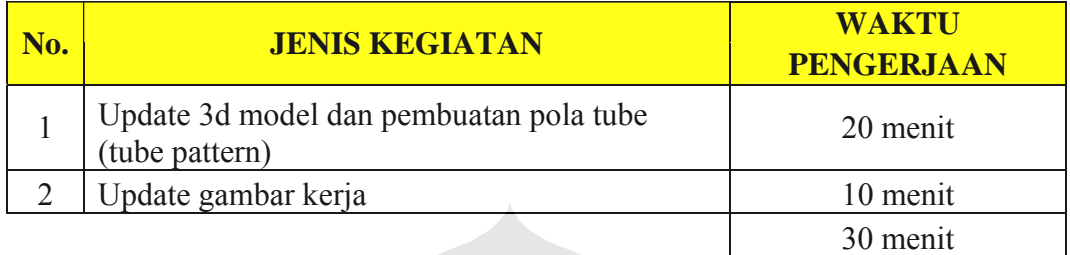

Perkiraan waktu penggambaran ini dilakukan oleh d*rafter autocad* dengan pengalaman kerja 2 tahun dibidang industri migas.

Dari perbandingan waktu proses pengerjaan antara kedua jenis aplikasi di atas bahwa *autodesk inventor* memilki tingkat produktivitas lebih tinggi dibanding AutoCad. Maka dengan hasil diatas pula telah terjadi peningkatan produktivitas antara sebelum dan sesudah penggunaan *autodesk inventor*, dimana nilai efesiensi waktu pengerjaan adalah :

 $\dot{\eta} = 280 / 30 \times 100\%$  $= 900 \%$ 

Hasil analisa yang disimpulkan dari proses otomasi desain shell and tube heat exchanger dengan menggunakan autodesk inventor ini dapat mempercepat waktu pengerjaan 9kali lebih cepat dibandingkan dengan proses desain manual yang menggunakan Autocad 2D.